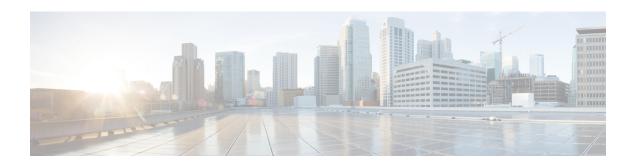

# **System Management Commands**

- ap-type, on page 2
- archive, on page 3
- copy, on page 4
- delete, on page 5
- disable, on page 6
- enable, on page 7
- exec-timeout, on page 8
- logging, on page 9
- more, on page 10
- reload, on page 11
- terminal, on page 12

## ap-type

To configure the AP type for an AP, use the **ap-type** command.

ap-type {capwap | mobility-express word}
ap-type

### **Syntax Description**

| capwap           | Enable the AP as CAPWAP AP type                                                                                  |
|------------------|----------------------------------------------------------------------------------------------------|
| mobility-express | Enable the AP as Mobility Express AP type                                                                        |
| word             | Enter the TFTP transfer command details in following format:                                                     |
|                  | $tftp: \!\!/\!\!/\!\!<\!\!tftp\text{-server-ip-address}\!\!>\!\!/\!\!<\!\!filename\ with\ path\ from\ root\!\!>$ |

#### **Command Modes**

Privileged EXEC (#)

### **Command History**

| Release   | Modification                 |
|-----------|------------------------------|
| 8.1.111.0 | This command was introduced. |

### **Examples**

The following example shows how to configure the AP type to CAPWAP:

cisco-ap# ap-type capwap

# archive

To download the AP image, use the archive command.

 $archive \ download\text{-}sw \ \{/no\text{-}reload \ | \ /reload \ | \ capwap \ \mathit{word}\}$ 

### **Syntax Description**

| download-sw | Software download commands                                      |
|-------------|-----------------------------------------------------------------|
| /no-reload  | No-reload after loading the image                               |
| /reload     | Reload after loading the image                                  |
| capwap      | Download the image from the Cisco WLC                           |
| word        | Enter the image details in the ap image type ap3g3/ap1g4 format |

### **Command Modes**

Privileged EXEC (#)

### **Command History**

| Release   | Modification                 |
|-----------|------------------------------|
| 8.1.111.0 | This command was introduced. |

### copy

To copy a file, use the **copy** command.

**copy** {**cores** filename [**scp:** scp-url | **tftp:** tftp-url] | **flash** filename [**scp:** scp-url | **tftp:** tftp-url] | **support-bundle** [**scp:** scp-url | **tftp:** tftp-url] | **syslogs** [filename {**scp:** scp-url | **tftp:** tftp-url] }

### **Syntax Description**

| cores          | Applies the action on a core file           |
|----------------|---------------------------------------------|
| filename       | Name of the file                            |
| scp:           | Uses the SCP protocol                       |
| scp-url        | Enter the SCP URL in the following format:  |
|                | username@A.B.C.D:[/dir]/filename            |
| tftp:          | Uses the TFTP protocol                      |
| tftp-url       | Enter the TFTP URL in the following format: |
|                | A.B.C.D[/dir]/filename                      |
| flash          | Applies the action on a flash file          |
| support-bundle | Copies the support bundle to the server     |
| syslogs        | Applies the action on the syslog file       |

### **Command Modes**

Privileged EXEC (#)

### **Command History**

| Release   | Modification                 |
|-----------|------------------------------|
| 8.1.111.0 | This command was introduced. |

## delete

To delete a file, use the **delete** command.

delete { /force | /recursive | /rf } cores filename

### **Syntax Description**

| /force     | Force delete                |
|------------|-----------------------------|
| /recursive | Recursive delete            |
| /rf        | Recursive force delete      |
| cores      | Apply action on a core file |
| filename   | Filename to delete          |

### **Command Modes**

Privileged EXEC (#)

### **Command History**

| Release   | Modification                 |
|-----------|------------------------------|
| 8.1.111.0 | This command was introduced. |

### **Examples**

The following example shows how to delete a file:

cisco-ap# delete /rf cores file-name

## disable

To turn off privileged commands, use the **disable** command.

### disable

### **Command Modes**

Privileged EXEC (#)

### **Command History**

### **Release Modification**

8.1.111.0 This command was introduced.

### **Examples**

The following example shows how to turn off privileged commands:

cisco-ap# disable

# enable

To turn on privileged commands, use the **enable** command.

### enable

### **Command Modes**

User EXEC (>)

### **Command History**

| Release   | Modification                 |
|-----------|------------------------------|
| 8.1.111.0 | This command was introduced. |

### **Examples**

The following example shows how to turn on privileged commands:

cisco-ap> enable

### exec-timeout

To set the exec-timeout, use the **exec-timeout** command.

exec-timeout timeout-value

**Syntax Description** 

timeout-value Timeout value; valid values range between 0 to 2147483647

**Command Modes** 

Privileged EXEC (#)

**Command History** 

**Release Modification** 

8.1.111.0 This command was introduced.

### **Examples**

The following example shows how to set the exec-timeout to 20 seconds:

cisco-ap# exec-timeout 20

# logging

To log commands, use the **logging** command.

### **Syntax Description**

| console | Console logging             |
|---------|-----------------------------|
| host    | Configure syslog server     |
| disable | Disable syslog host logging |
| enable  | Enable syslog server        |
| clear   | Clear syslog server IP      |
|         | ·                           |

### **Command Modes**

Privileged EXEC (#)

### **Command History**

| Release   | Modification                 |
|-----------|------------------------------|
| 8.1.111.0 | This command was introduced. |

### **Examples**

The following example shows how to enable console logging:

cisco-ap# logging console

### more

To display a file, use the **more** command.

more {flash | syslog} file-name

### **Syntax Description**

flash Apply action on a flash file

**syslog** Apply action on syslog file

name File name

### **Command Modes**

Privileged EXEC (#)

### **Command History**

### **Release Modification**

8.1.111.0 This command was introduced.

### **Examples**

The following example shows how to display a sylog file named test-log:

cisco-ap# more syslog test-log

### reload

To halt the access point or perform a reboot, use the **reload** command.

reload [{at hours minutes day-of-month year | cancel | in minutes | reason reason-string}]

### **Syntax Description**

at Reload the AP at a specific date and time

This keyword takes the hour, minute, day of the month, month, and year as parameters; valid values for the keywords are as follows:

• hour: 0 to 23

• minutes: 0 to 59

• day-of-the-month: 1 to 31

month: 1 to 12 year: 2015-2099

#### cancel Cancels the pending reload

in Reload after a time interval, which you should specify in terms of minutes; valid values are between 1 to 1440 minutes

reason A string specifying the reason for the reload

### **Command Modes**

Privileged EXEC (#)

### **Command History**

### Release Modification

8.1.111.0 This command was introduced.

### **Examples**

The following example shows how to reload the AP in 10 minutes:

cisco-ap# reload in 10

### terminal

To configure terminal parameters, use the **terminal** command.

terminal {length | monitor [disable ] | type word | width no-of-characters}

### **Syntax Description**

**length** Speficies the number of lines on the screen. Valid values are between 0 to 512. Enter 0 if you do not want the outputs to pause.

**monitor** Specifies the debug output to the current terminal line. Press the enter key to enable monitoring. To disable monitoring, enter the keyword **disable**.

**type** Specifies the terminal type

width Specifies the width of the display terminal; valid values are between 0 to 132

#### **Command Modes**

Privileged EXEC (#)

### **Command History**

#### **Release Modification**

8.1.111.0 This command was introduced.

### **Examples**

The following example shows how to configure the terminal length to 50 lines:

cisco-ap# terminal length 50